Egy eVIR + WooCommerce alapú rendszer kialakításakor mind eVIR, mind WooCommerce oldalon el kell végezni bizonyos beállításokat ahhoz, hogy a két rendszer kommunikálni tudjon egymással. Amire szükség van:

- egy eVIR rendszer, telepített WooCommerce modullal
- az eVIR rendszerben fel kell vinni a termékeket, illetve lehetőség van a termék képeket, tulajdonságokat is rögzíteni
- egy tetszőleges helyre telepített Wordpress + WooCommerce, admin jogosultságú hozzáféréssel
- mind az eVIR, mind WooCommerce esetében https-el elérhető tárhely szükséges, különben NEM működik a kommunikáció (API limitáció, teljesen jogosan)

Ha ezek rendelkezésre állnak, akkor először a WooCommerce rendszerben kell létrehozni egy felhasználót az eVIR részére, majd generálni a REST API-hoz egy kulcsot, amit az eVIR-ben be kell állítani a Rendszer→Beállítások→Beállítások menüpontban a Woocommerce részen.

From: <https://doc.evir.hu/>- **eVIR tudásbázis**

Permanent link: **<https://doc.evir.hu/doku.php/evir:woocommerce:telepites?rev=1589748778>**

Last update: **2020/05/17 22:52**

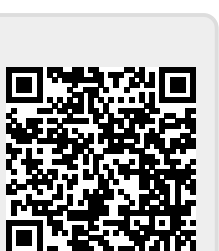